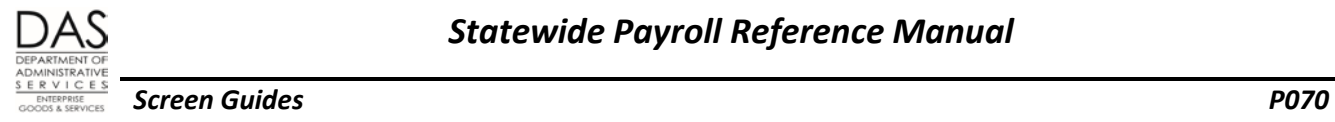

# **P070 DEDUCTIONS AND DEDUCTION ADJUSTMENTS**

# *SCREEN PURPOSE*

Agency payroll enters payroll deductions, such as charitable contributions, mass transit and parking, union dues, and wage withholding orders, on the P070 Deductions and Deduction Adjustments screen. The interfaces from the Charitable Fund Drive (CFD), PEBB "dot" benefits (PDB) and the Oregon Savings Growth Plan (OSGP) also create deductions on the P070 screen. The entries may be one-time or ongoing and are by pay period. Generally, they will reduce an employee's net pay.

### *ALSO KNOWN AS*

P070

### *PREREQUISITES, IF ANY*

This screen uses deduction codes from the Payroll Deduction Table. PSS enters the codes with the ADD1 Payroll Deduction Table, ADD2 Payroll Ded/Plan Table and ADD3 Payroll Ded/Plan Table screens. The PTD1 Payroll Deduction Table, PTD2 Payroll Ded/Plan Table and PTD3 Payroll Ded/Plan Table screens provide inquiry only access to the same data for agency payroll. See the Statewide Payroll Reference Manual, OSPA System Related Documents, Code Lists, Deduction Codes, for a list of current codes.

# *SCREEN ACCESS KEY SEQUENCE*

- P070, Employee ID, Agency, Pay Period End Date (P070 OR####### ##### MMDDYY)
- **Employee ID** = employee identification number, OR#######. Either the SSN or Employee ID is required.
- **Agency** = OSPA agency number (#####). Optional if you have logged on with an agency number (rather than ALL).
- **Date** = the end date for the pay period to which the deduction will first apply, MMDDYY. Optional, if you do not enter a date, OSPA will default to the current pay period.

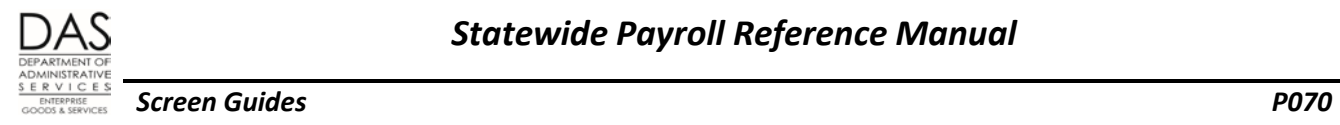

#### *SCREEN ELEMENTS*

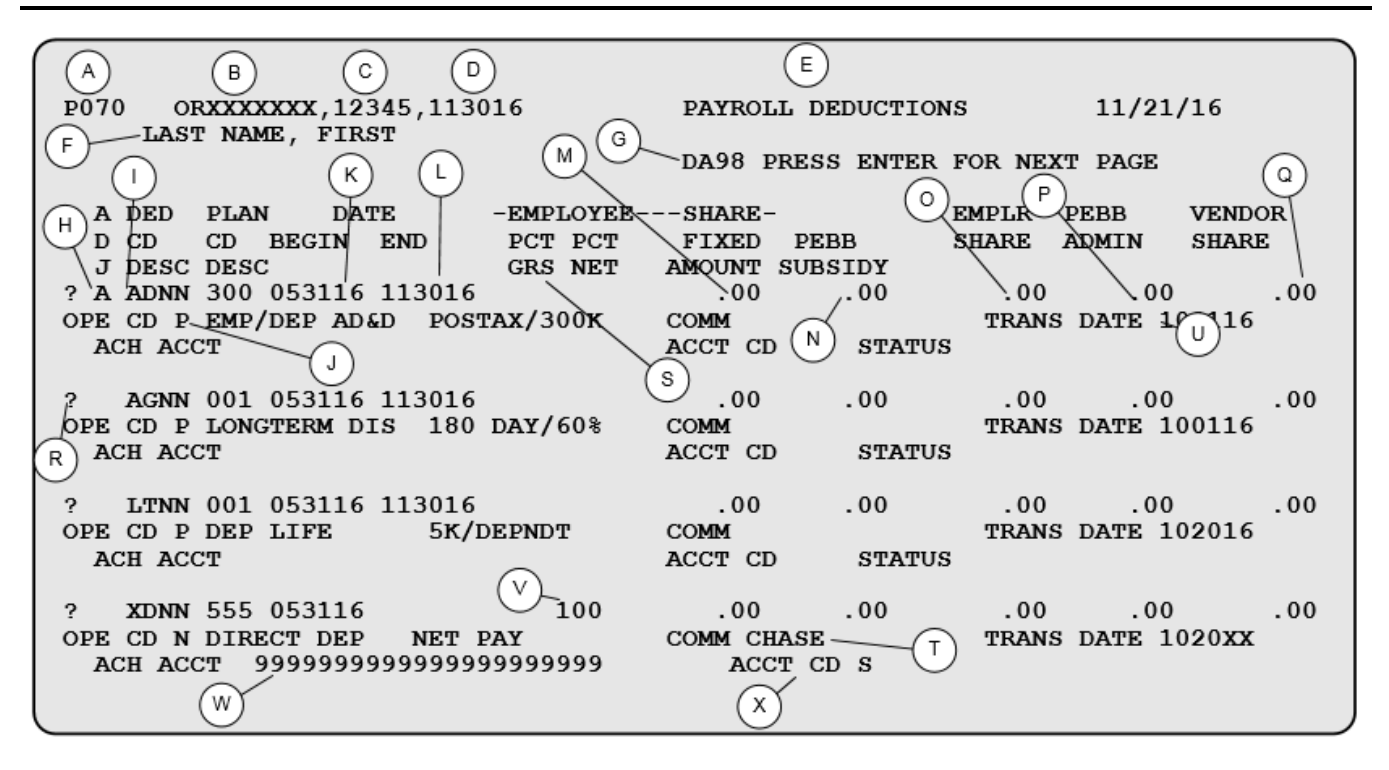

#### **Legend**

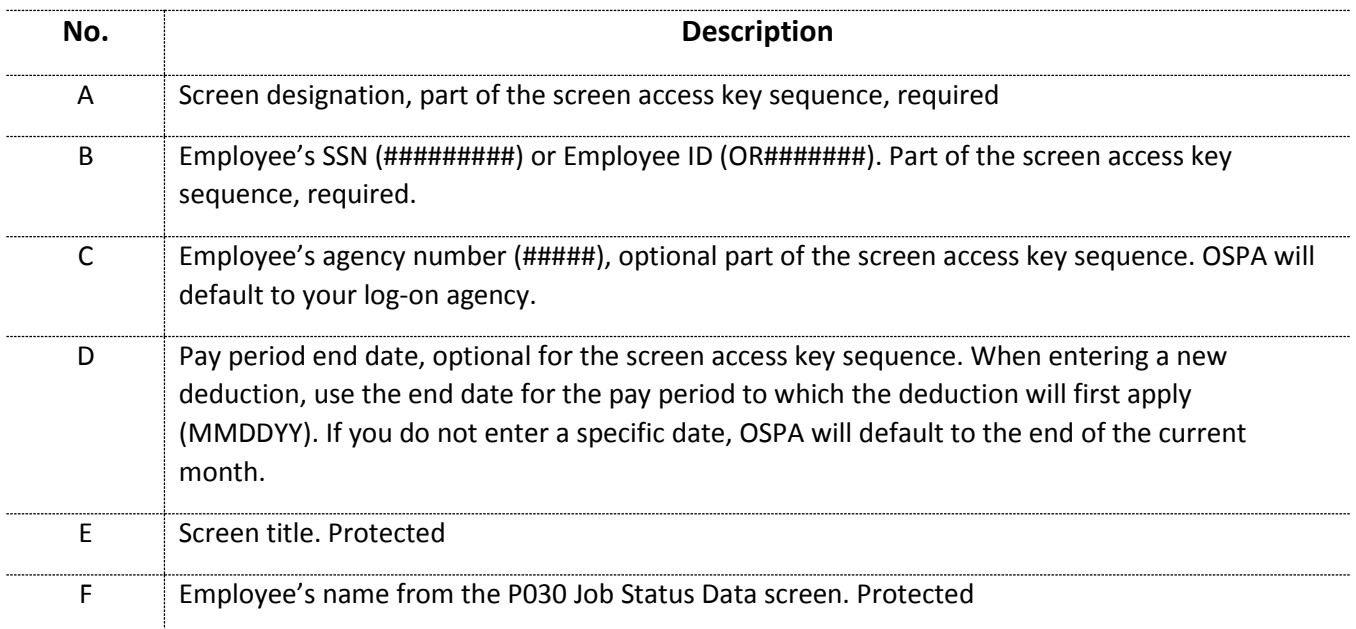

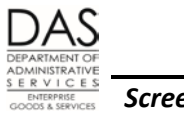

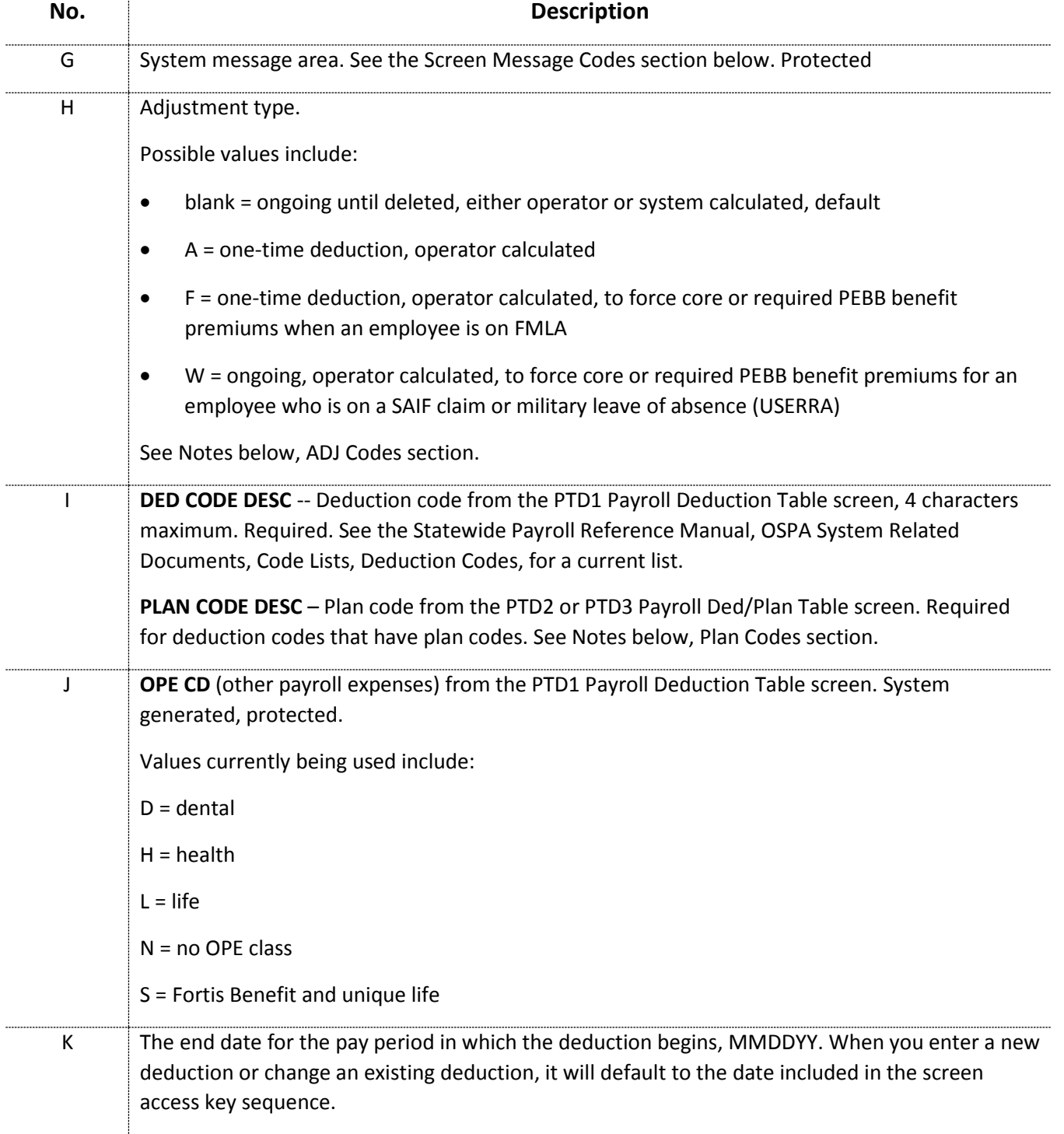

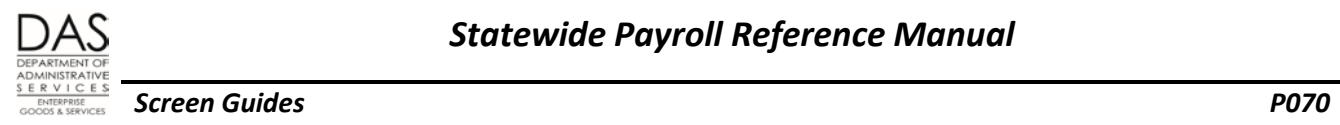

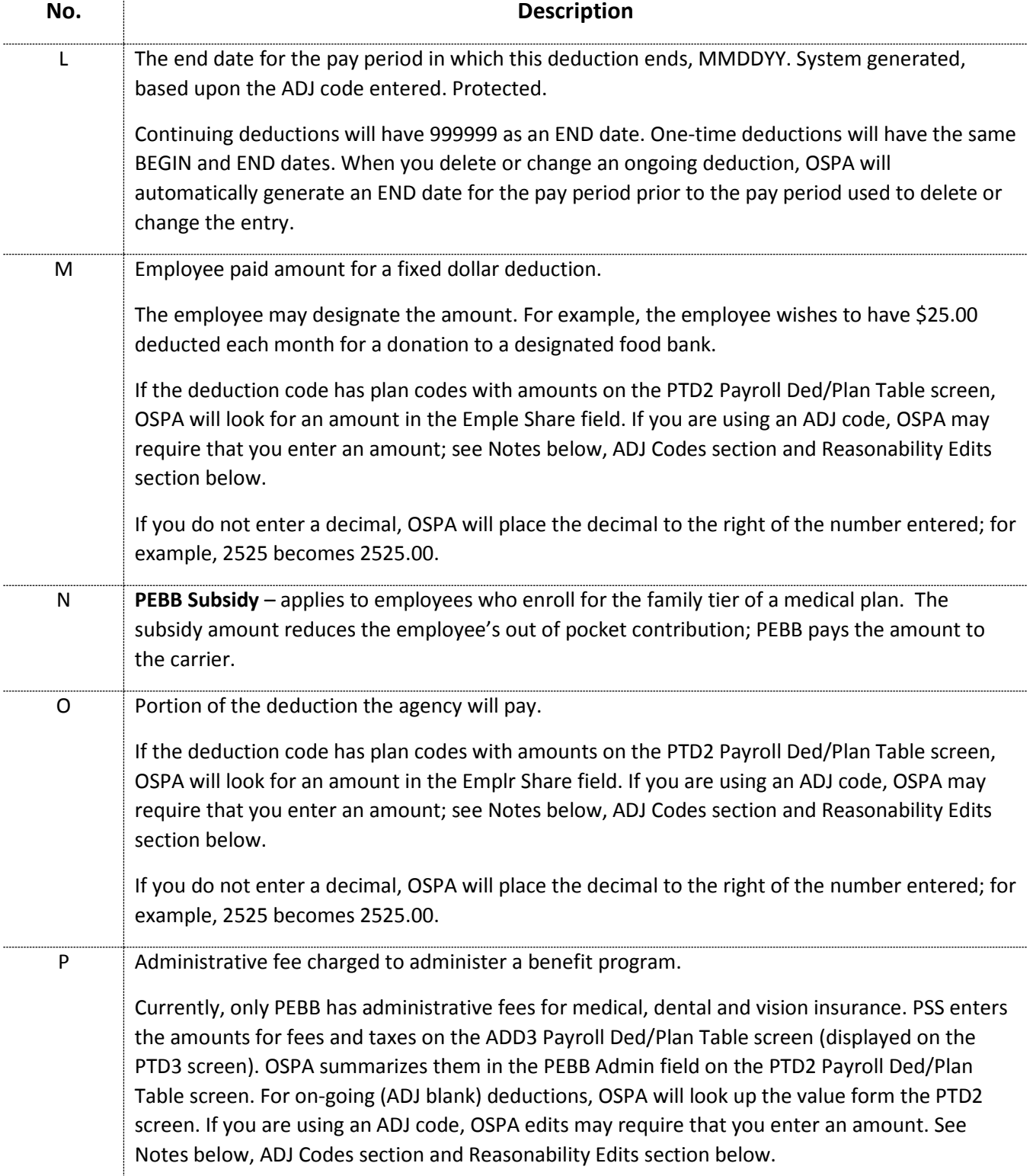

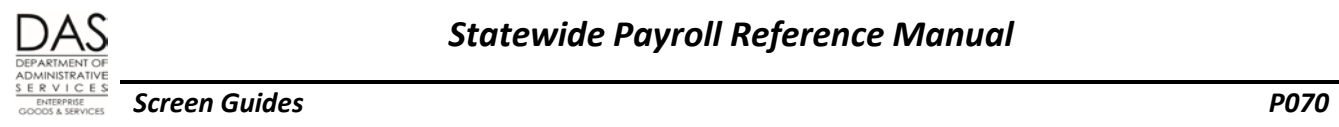

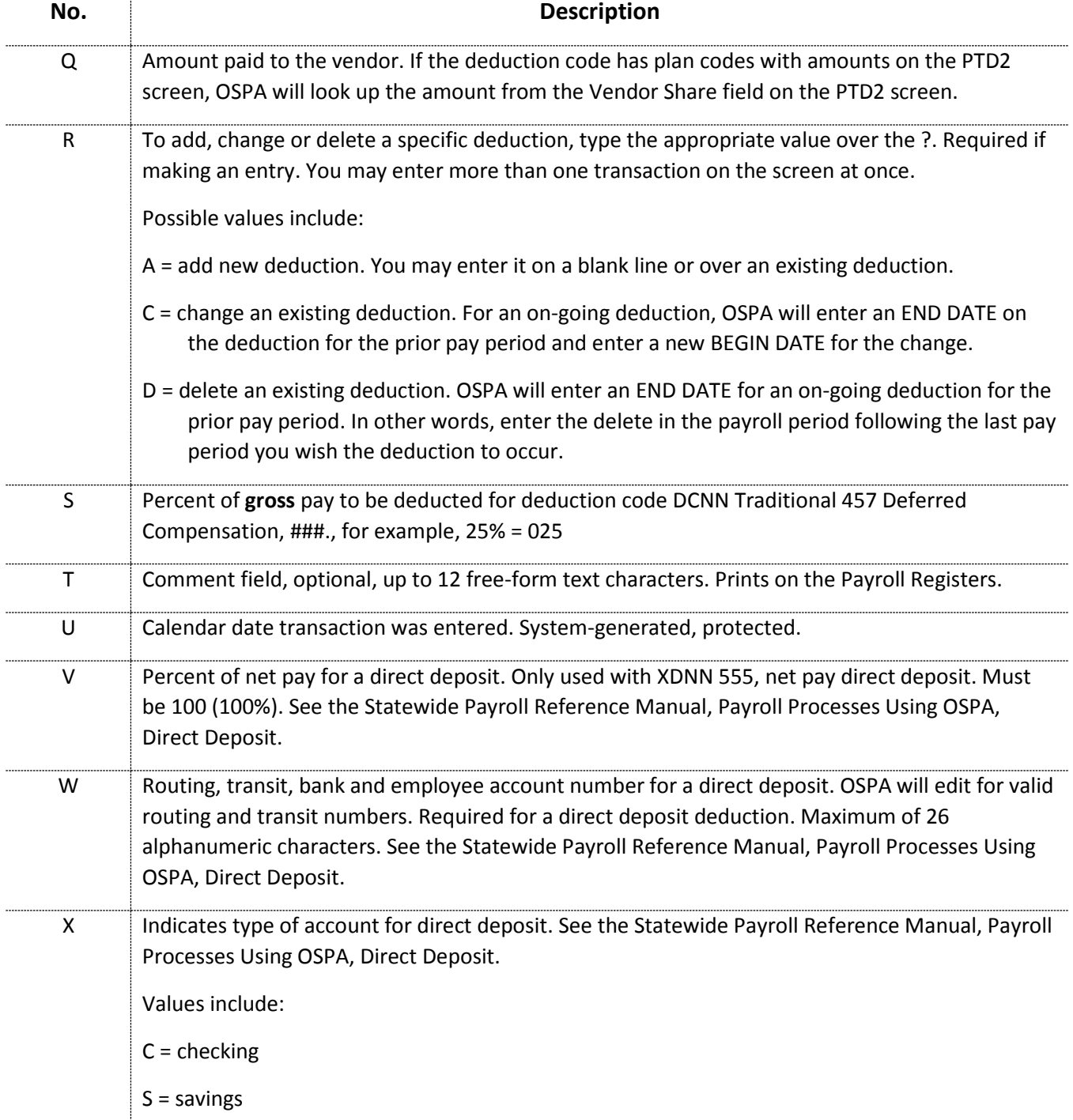

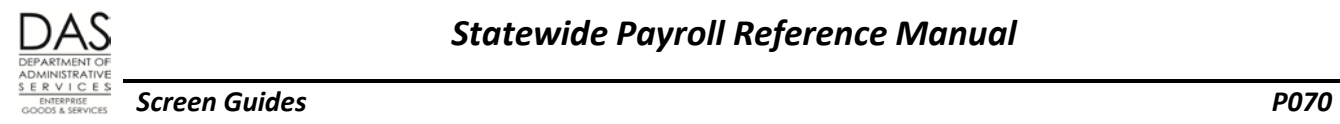

### *NOTES*

- **ADJ Codes**  The adjustment codes tell OSPA how to handle the deduction. If the ADJ field is blank, the deduction is ongoing. The other values include:
	- **A** A one-time deduction, operator calculated. You must manually enter the amount(s) paid by the employee and/or employer and the amount(s) paid for an administrative fee or to the vendor, if applicable. If the deduction has plan codes, see the PTD2 Payroll Ded/Plan Table screen for amounts. PEBB related deductions with ADJ: A will be on the E315-009D Payroll Deduction Adjustment (A) Other report, see the Statewide Payroll Reference Manual, OSPA System Related Documents, Report Guides.
	- **F** A one-time deduction, operator calculated, to force the core or required PEBB premiums when an employee is on FMLA. You must enter the amounts(s). Deductions with the F ADJ code will print on the E315-009C Payroll Deduction Adjustment (F) FMLA report. See the Statewide Payroll Reference Manual, Payroll Processes Using OSPA, Family and Medical Leave, and PEBB Benefits
	- **W** Ongoing, operator calculated, to force core or required PEBB premiums for a SAIF claim or military leave of absence (USERRA). Entries made with this code will print on the E315-009B Payroll Deduction Adjustment (W) Ongoing report.

**NOTE:** If you use this ADJ, monitor the entries closely. If the employee does not have a LWOP code in the PPDB and has enough paid regular hours to qualify for paid benefits, OSPA may make duplicate payments.

See the Statewide Payroll Reference Manual, Payroll Processes Using OSPA, Military Leave of Absence and Injured Worker Leave.

**Adjustments** –You may enter either a positive or a negative FIXED AMOUNT. A negative amount will reduce a payment to a vendor or employee account. A positive amount will make a payment to a vendor or employee account. When entering a negative amount, enter the minus after the amount (5.00-). **CAUTION**: negative entries may create a vendor negative.

If you wish to enter both a one-time and on-going deductions with the same code, enter the on-going deduction first.

**New Deductions** -- If you are adding a new deduction (? = A) and entering over an existing deduction, you must re-enter at least the first character of both the DED CODE DESC and PLAN CODE DESC (if applicable), even if they are the same as the existing deduction.

#### **Oregon Savings Growth Plan (OSGP)**

**Regular and Make-up Contributions** -- When an employee participates in OSGP – the state's deferred compensation program -- the third-party administrator for OSGP (currently ING) sends electronic files to OSPA for each preliminary run 2. The files add, change and delete P070 deductions with deduction code DCNN Traditional 457 Deferred Compensation and/or RTNN Roth 457 IRA. The deductions may have plan code 100 (regular contributions) or 600 (make-up contributions). Do not change these

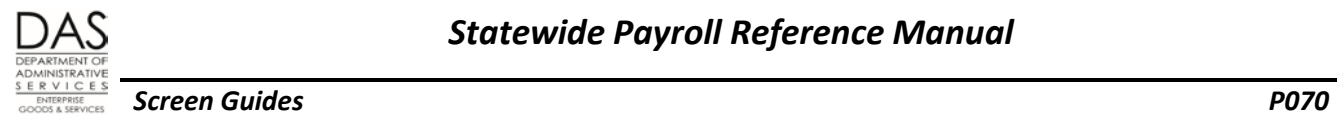

deductions on the P070 screen unless OSGP or ING instruct you to do so. See the Statewide Payroll Reference Manual, OSPA System Related Documents, Interfaces, OSGP.

**Legislators** -- Under ORS 237.650, a person appointed or elected as a member of the Legislative Assembly may choose to have the 6% employee contribution for PERS deposited in a deferred compensation account. If the Legislator chooses this option, the agency enters RTMT SYST: L and RTMT STAT: D on the P010 Withholding Data / Locator Data screen. They also enter a gross pay adjustment on the P050 Gross Pay Adjustments on File screen with pay code RPO and a deduction on the P070 screen with deduction code DCNN and plan code 010. See the Statewide Payroll Reference Manual, Payroll Processes Using OSPA, Public Employee Retirement System.

#### **PEBB Benefits**

- **Core PEBB Benefits** Eligible employees are required to have the following "core" or mandatory PEBB insurances, unless they opt out of medical or medical and dental insurance or decline all benefits:
	- o Medical
	- o Dental
	- o Vision, required for the PPO plans
	- o Agency paid \$5,000 basic life, except for benefit package YJ

If at least one of the mandatory or core insurances is missing and the employee has not opted out of medical or medical and dental or declined all benefits, OSPA will not pay the carriers for the employee's premiums.

For most benefit packages, the agency pays either 95% or 99% of the cost and the employee pays for 5% or 1% depending on the medical plan the employee enrolls in. For some CBA's or by policy, the employee may receive a subsidy for the employee contribution from the agency when the employee's wages are ≤ a defined amount.

**Optional PEBB Benefits** - In addition, eligible employees can select any of the following optional PEBB benefits:

- o Accidental death & dismemberment
- o Dependent Care or Health Care Flexible spending accounts
- o Long-term care for employee and/or spouse/partner
- o Long-term disability
- o Optional life for employee and/or spouse/partner
- o Short-term disability

Employees pay the premiums for these insurances.

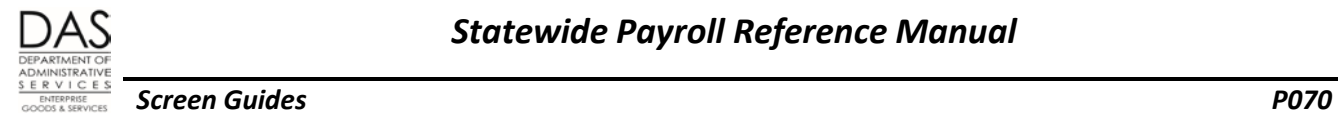

**PEBBbenefits (PDB)** - Employees enroll for benefits through PDB, a web-based application. Agency personnel or payroll staff members also make benefit entries in PDB. The information interfaces to OSPA every two minutes. If the interface finds any of the deductions on the P070 screen or the deductions are for a closed pay period, the interface will fail.

An employee may have only one ongoing (ADJ = blank) medical, dental and vision plan on the P070 screen. For deduction codes that have multiple ded = 1 on the PTD1 Payroll Deduction Table screen, OSPA will prevent duplicates.

- **OSPA Generated PEBB Entries** Besides the deductions that interface from PDB, OSPA may generate transactions, including:
	- o **Life Insurance** The premiums for the first \$50,000 of employee life insurance coverage are not taxable. PDB interfaces the deductions for the agency paid \$5,000 basic life and optional employee life with pre-tax plan codes. When the coverage reaches \$50,000, OSPA will generate an additional optional life insurance transaction with a post-tax plan code. See Notes, Taxes section below.
	- o **Opt Out**  When you manually enter an on-going OONN (medical opt out) or OHNN (medical and dental opt out) deduction on the P070 screen, OSPA looks for an existing on-going IR entry on the P050 screen. If it does not find one, it will create the entry on the P050 screen. On the P070 screen, you will receive the screen message DA96 TRANSACTION COMPLETE, GPA ADDED
	- o **901 EE YTD/AGCY\$** -- For PEBB medical, dental, vision and basic life deductions, OSPA will create a second deduction on the P070 screen with the 901 EE YTD/AGCY\$ plan code.

On the employee's pay stub and the XREF43, XREF44, XREF45 and XREF46 Payroll Register reports, the 901 plan code displays the year-to-date total of the employee's contribution to the core PEBB insurances.

The 901 plan code also displays any agency subsidy on the P191 Register Summary and P192 Register Listing screens, the employee's pay stub and the XREF43, XREF44, XREF45 and XREF46 Payroll Register reports. This will occur for the following circumstances:

- $\checkmark$  The employee is part-time with part-time insurance plans
- $\checkmark$  The employee's salary is  $\leq$  a minimum CBA or policy defined salary level

For additional information, see the Statewide Payroll Reference Manual, Payroll Processes Using OSPA, PEBB Benefits.

**Forcing PEBB Premiums** - If you are forcing PEBB premiums, you will likely use a non-blank ADJ code (see Notes, ADJ Codes above) and may need to enter amounts, rather than OSPA looking them up from the Payroll Deduction Table (displayed on the PTD2 screen). The P070 screen has edits for the following deductions:

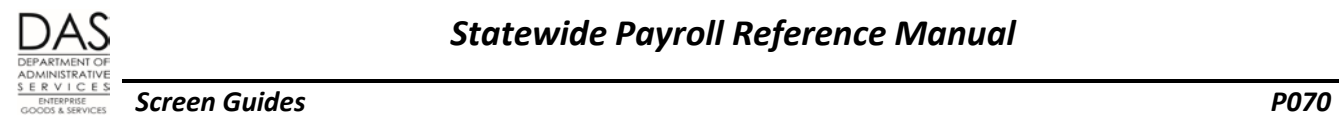

- adopted a minimum deduction of \$20.00 per month for dependent care flexible spending accounts. You must enter an EMPLOYEE SHARE FIXED AMOUNT of at least \$20.00.
- o **FHNN, Health Care Flexible Spending Account** Starting with the 2010 plan year, PEBB also adopted a minimum deduction of \$20.00 per month for health care flexible spending accounts. You must enter an EMPLOYEE SHARE FIXED AMOUNT of at least \$20.00.
- o **FQNN, Health Care Flexible Spending Account**  Use for post-tax entries for flexible spending accounts. Please note this deduction code has Plan Codes to differentiate between the different flexible spending accounts.
- o **OONN 001 or 002, Opt Out** When an employee opts out of medical insurance, the employee may be entitled to an insurance return in lieu of a premium. A P050 Gross Pay Adjustments entry with PAY TYP IR gives the return to the employee. The P070 entry charges the agency and pays PEBB. You may only enter amounts in the EMPLR SHARE and PEBB ADMIN fields.
- o **Medical and Dental Deduction Codes** For any of the medical and dental plans, you must enter a value in EMPLOYEE SHARE FIXED AMOUNT and/or EMPLR SHARE, PEBB ADMIN and VENDOR SHARE. See the PTD2 Payroll Ded/Plan Table screen for the values. Make sure EMPLOYEE SHARE FIXED AMOUNT + EMPLR SHARE = PEBB ADMIN + VENDOR SHARE.
	- **Starting with the 2017 benefit year, family tier plans will include a PEBB subsidy**. When forcing insurances for medical plans with family tier, payroll offices will need to reduce the EMPLOYEE SHARE FIXED AMOUNT by the amount of the subsidy, and include the subsidy entry on the P070 screen.
- o **901 Plan Code** Even though you may see OSPA generated 901 plan codes for PEBB medical, dental, vision and basic life insurances, you **do not need to make 901 entries** when you force PEBB premiums. 901 entries will be added to the P070 screen automatically by OSPA.

See the Statewide Payroll Reference Manual, Payroll Processes Using OSPA, PEBB Benefits.

**Plan Codes** – A deduction code may have plan codes if:

- **The employee may have more than one deduction with the same deduction code, such as the direct** deposit deduction code
- The employee has multiple plan choices, such as PEBB health insurances
- **The deduction is a set amount that will remain in effect for a defined period, such as parking**

Generally, all PEBB medical, dental and vision insurances will have plan codes. Some PEBB life and the posttax Flexible Spending Account codes also have them. Some of the other insurance benefits, union dues and mass transit codes also have plan codes. See the Statewide Payroll Reference Manual, OSPA System Related Documents, Code Lists, Deduction Codes and Screen Guides, PTD2.

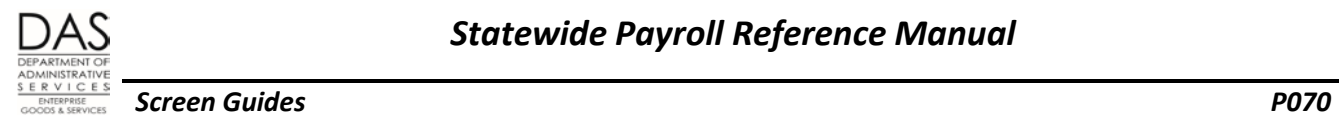

With ADJ codes blank and T, you will not enter amounts on the P070 screen; OSPA will look them up on the Payroll Deduction Table. If you are using ADJ codes A, F or W, you will enter amounts from the PTD2 screen. See Notes above, Forcing PEBB Premiums section for additional edits for PEBB benefits.

**Taxes** – The Non Taxable Code on the PTD1 Payroll Deduction Table screen determines if OSPA will calculate federal (FIT) and state (SIT) income, and social security and Medicare (FICA) tax withholding before (pre-tax) or after (post-tax) taking the deduction.

Possible values include:

- N -- The deduction is **exempt from** FIT and SIT and **subject to** FICA.
- T -- If the deduction code **does not have a plan code,** or has a **numeric plan code** on the PTD2 Payroll Ded/Plan Table screen, the deduction is **subject to** FIT, SIT and FICA. With an **alpha plan code**, the deduction is **exempt from** FIT, SIT and FICA.
- X -- The deduction is **exempt from** FIT, SIT and FICA.

**EXCEPTIONS:** Because of hard coding in OSPA, the following deduction / plan codes are exceptions to these settings:

- For SLNN Agency Basic Life, the Non Taxable Code on the PTD1 screen is T. Plan code 001 is **not subject** to FIT, SIT or FICA. Plan code 101 **is subject** to FIT, SIT and FICA.
- An employee may cover a domestic partner and/or the dp's children for medical, dental and vision insurance. If the employee does not claim the dp and/or children as tax dependents, the deductions have plan codes in the 800 series. Although numeric, OSPA treats these deductions as exempt from FIT, SIT and FICA.

**NOTE**: If an employee has FICA SUBJ: N on the P010 Withholding Data / Locator Data screen, do not use a deduction and plan code that is FICA exempt. This entry will create negative social security and Medicare tax. You will see the message "5100-FICA EXEMPT W/INVALID PLAN DED CODE/PLAN = AAAA/AAA DATE = YYYYMMDD" on the P370 Calculation of Current Payoff screen and the E120-042A, E120-052A, E122-042A, E122-046A, and E122-056A Payroll Exception Reports.

### *SCREEN MESSAGE CODES*

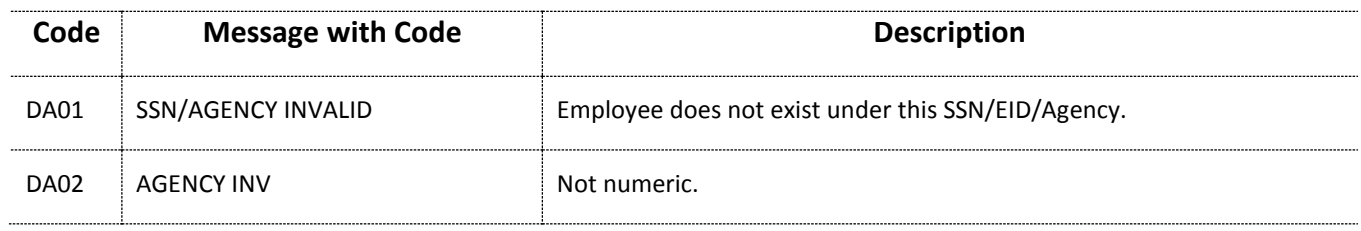

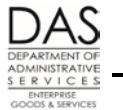

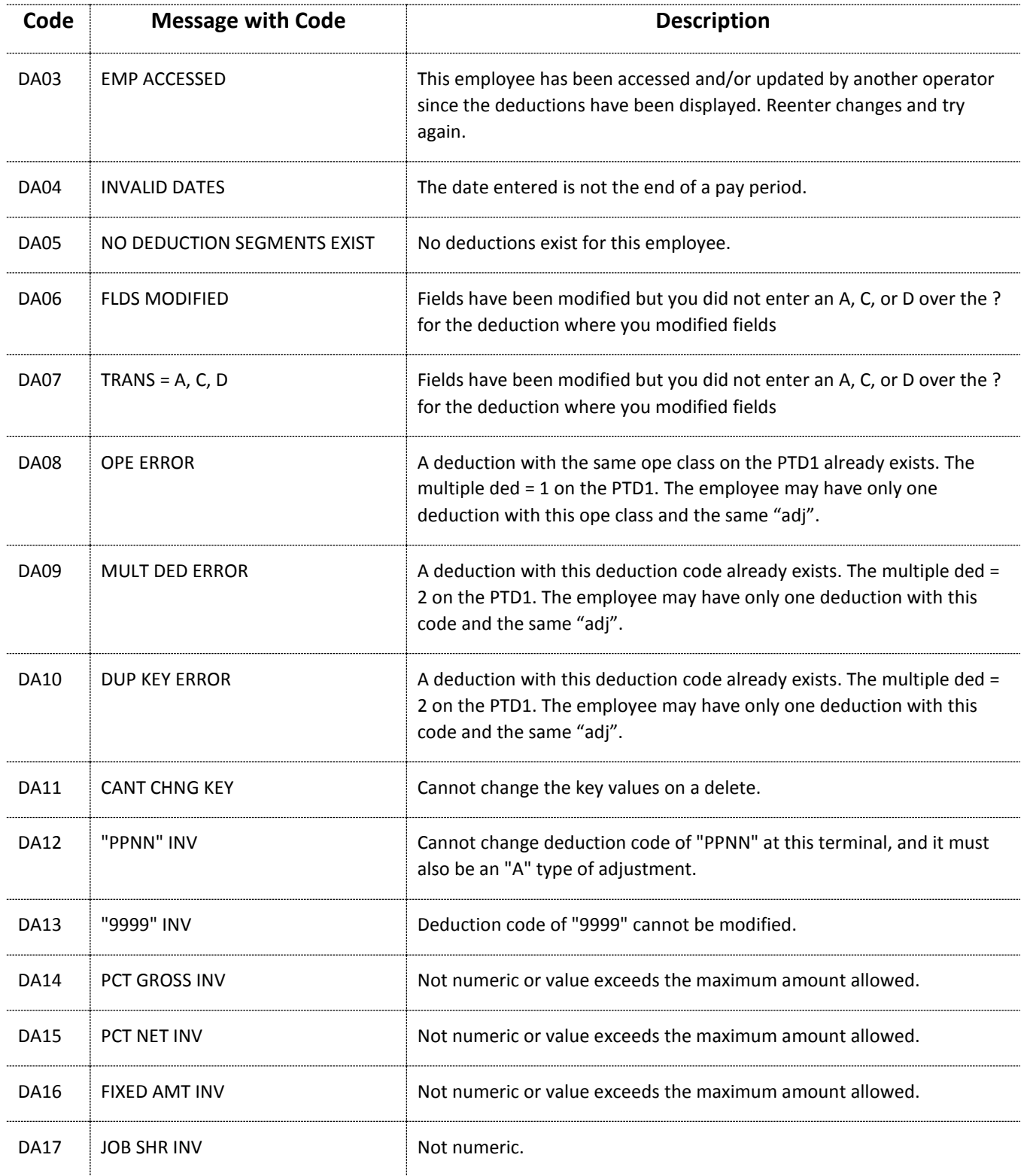

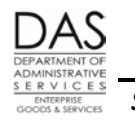

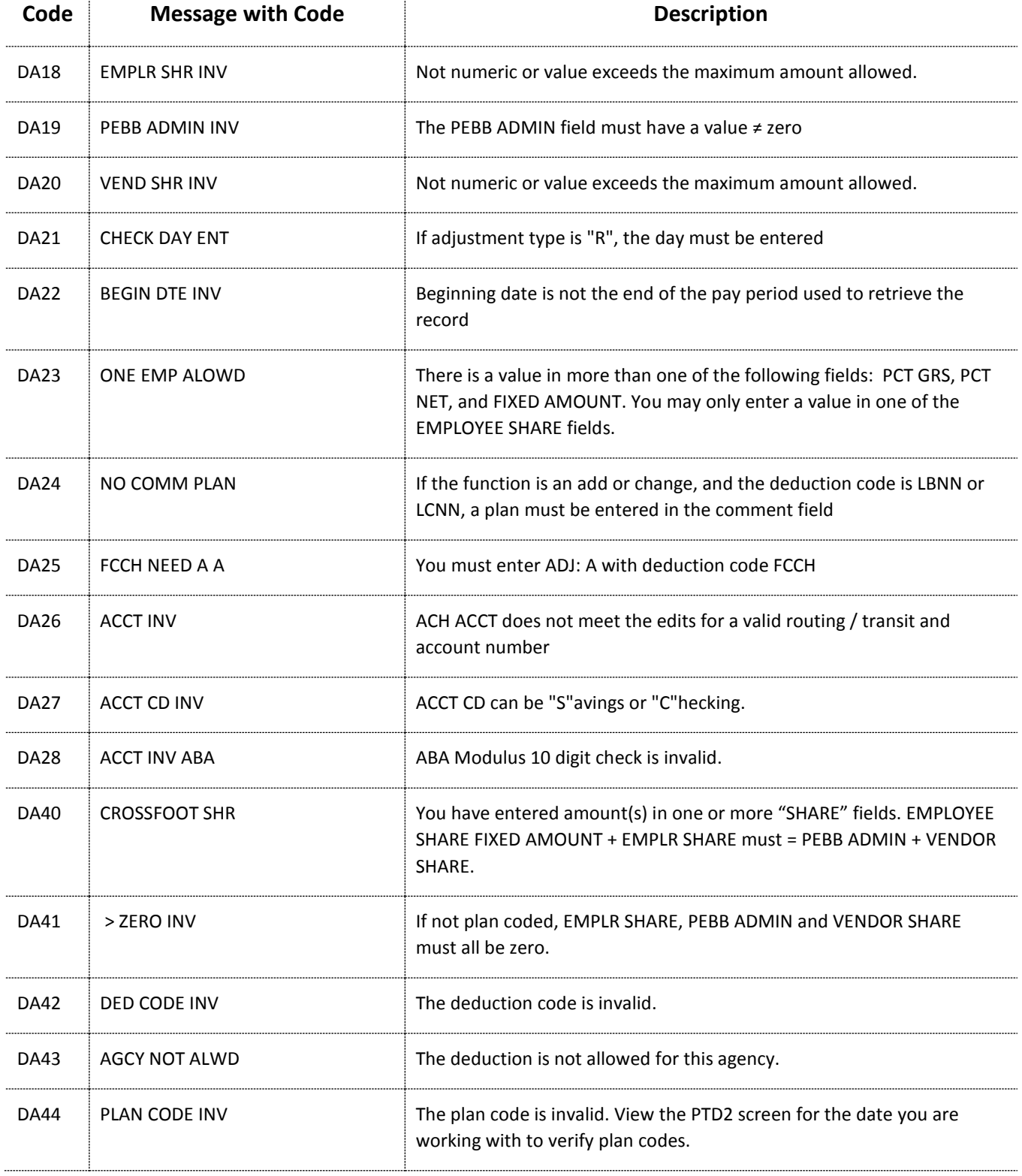

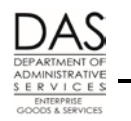

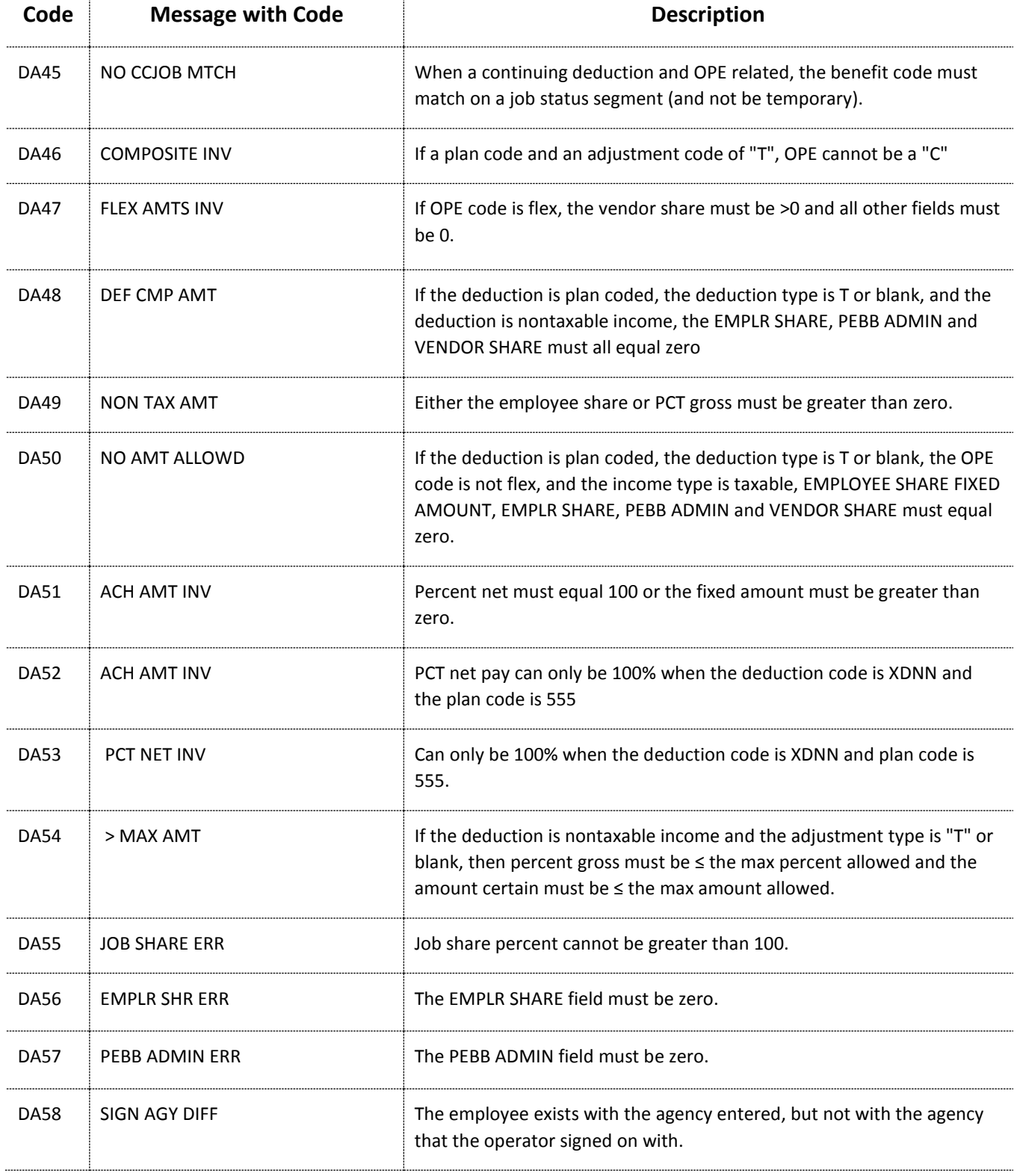

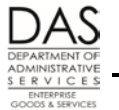

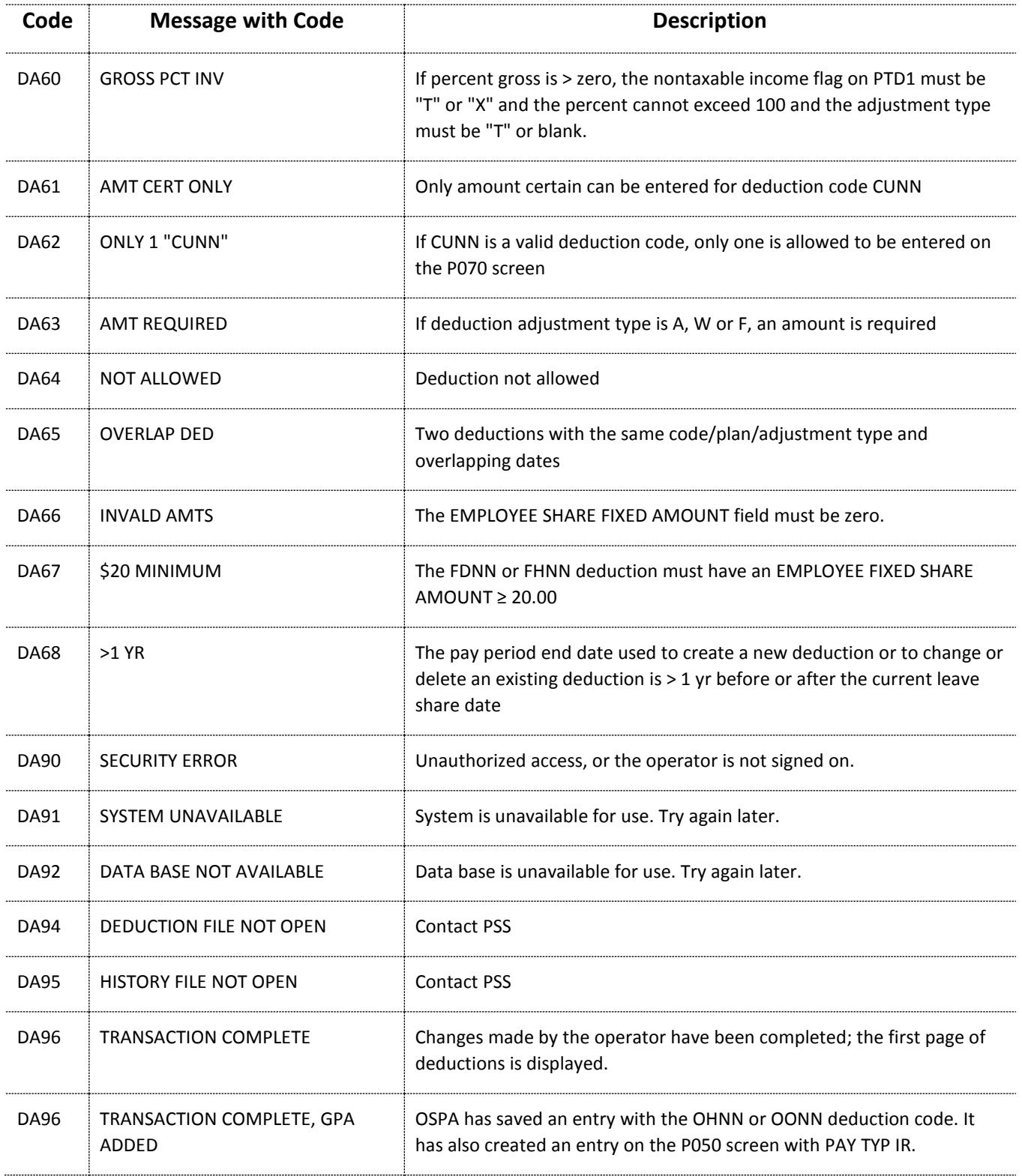

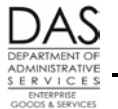

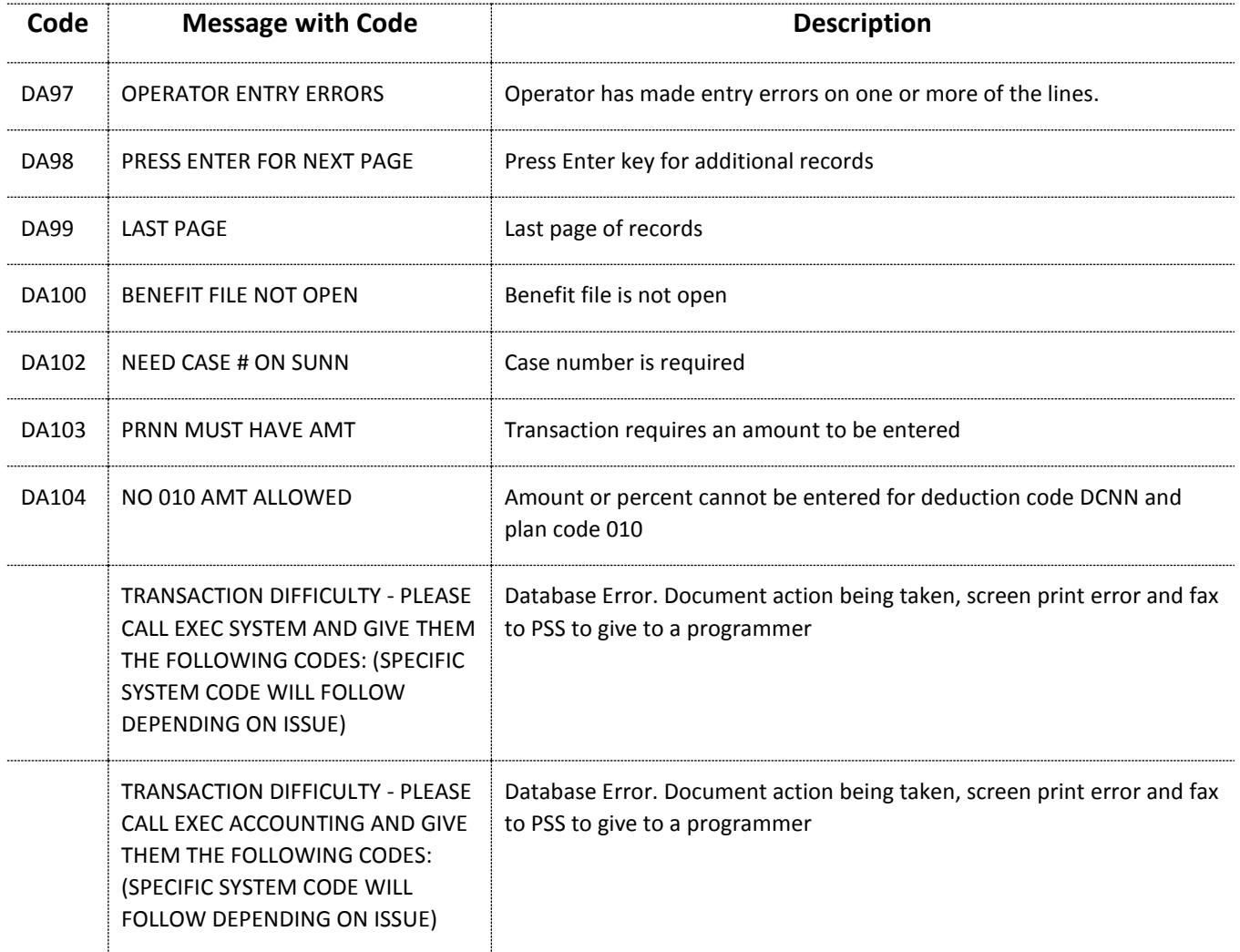

See the Statewide Payroll Reference Manual, OSPA System Related Documents, Code Lists, Screen Message Codes, for a list.

# *OSPA REASONABILITY EDITS*

- If entering amounts for deductions, EMPR SHARE + EMPLOYEE SHARE = PEBB ADMIN + VENDOR SHARE. Starting in 2017, for medical family tier, EMPLOYEE SHARE+EMPR SHARE+PEBB SUBSIDY = PEBB ADMIN + VENDOR SHARE.
- For deferred compensation, the PCT GRS may not be > maximum pct curr or maximum pct ytd on the PTD1 Payroll Deduction Table screen.
- For deferred compensation, the FIXED AMOUNT may not be > maximum amt curr or maximum amt ytd on the PTD1 Payroll Deduction Table screen.

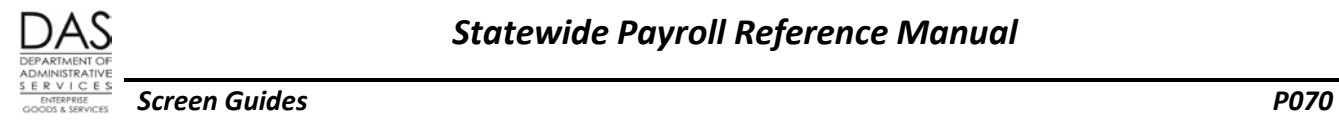

For the deferred compensation deduction code, either the PCT GRS or FIXED AMOUNT must be > .00.

- For deduction code DCNN and plan code 010 (OSGP Legislator Retirement Option), the amount and percent fields must equal zero.
- For the direct deposit deduction code, either the PCT NET or the FIXED AMOUNT must be > .00.
- For the net pay direct deposit deduction code and plan code (XDNN 555), the FIXED AMOUNT must be .00 and the PCT NET must be 100.
- If the deduction code has plan codes, the NON TAXABLE CODE on the PTD1 Payroll Deduction Table screen = N, and the ADJ = T or blank, the EMPLR SHARE, PEBB ADMIN, and VENDOR SHARE must all be .00.

The JOB SHR PCT must be < 100.

If the PCT GRS is > .00:

- The NON TAXABLE CODE on the PTD1 Payroll Deduction Table screen must be T or X
- The percent may not be >100
- **The ADJ must be T or blank.**

If DED CODE DESC = LCNN and the ADJ code is A, F, or W:

- The EMPLOYEE SHARE FIXED AMOUNT must be > 0.00 and < 500.00
- COMM may not be blank.

If DED CODE DESC = OONN or OHNN and the ADJ code = A, F, or W, the EMPLOYEE SHARE FIXED AMOUNT and VENDOR SHARE must = 0.00.

If DED CODE DESC = FDNN or FHNN, the EMPLOYEE SHARE FIXED AMOUNT must ≥20.00.

If the Type and OPE Class on the PTD1 screen = H or D and the ADJ code = A, F or W, EMPLOYEE SHARE FIXED AMOUNT or EMPLR SHARE, PEBB ADMIN and VENDOR SHARE may not = 0.00.

If DED CODE DESC = FCCH, the ADJ code must = A

If the employee has FICA SUBJ: N on the P010 Withholding Data / Locator Data screen, the deduction and plan codes may not be FICA exempt (the Non Taxable Code on the PTD1 Payroll Deduction Table screen may not be X or T with an alpha plan code)

# *SUPPORTING DOCUMENTATION*

Deduction entries come from multiple sources, such as paper forms from the employee, applicable bargaining unit, or DAS Facilities Parking, the interface from PDB and OSGP and wage withholding orders submitted to the agency. Do not deduct anything from an employee's pay without authorization to do so.

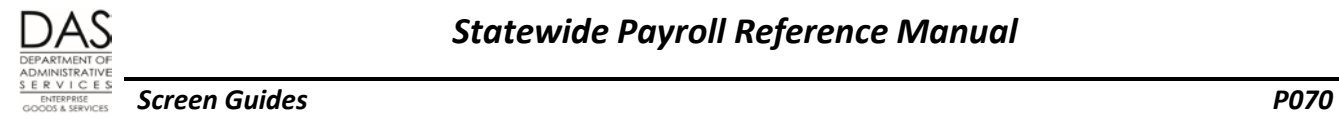

OSPA creates a permanent electronic audit file for all entries made on this screen by agency, terminal ID and operator ID. The B360 Employee Update Screen Activity report prints after each final payroll run and shows the changes since the last run.

# *OSPA SCREEN INTERACTIONS*

See the Statewide Payroll Reference Manual, OSPA System Related Documents, Screen Guides for additional information.

#### **AFFECTED BY**

- **ADD1 Payroll Deduction Table, ADD2 Payroll Ded/Plan Table, ADD3 Payroll Ded/Plan Table** -- PSS enters deduction codes with these screens.
- **PTD1 Payroll Deduction Table, PTD2 Payroll Ded/Plan Table, PTD3 Payroll Ded/Plan Table** these screens provide inquiry only access to agency payroll for deduction codes

#### **DIRECTLY AFFECTS**

- **P050 Gross Pay Adjustments on File**  Payroll uses the P050 screen to make either positive or negative adjustments to the employee's gross pay. Employees who opt out of PEBB medical or medical and dental insurance are eligible for a payment in lieu of premium. To give the employee the payment, payroll enters a transaction with an IR PAY TYP on the P050 screen. If you enter an on-going OONN (medical opt out) or OHNN (medical and dental opt out) with plan code 001 or 002 on the P070 screen, OSPA will create an IR transaction on the P050 screen.
- **P090 YTD Wages, Taxes, and Retirement**  The P090 screen displays YTD calculations for wages, taxes and retirement. OSPA updates this screen after each final payroll run.
- **P091 YTD Wages, Taxes, and Retirement**  The P091 screen is the result of an on-line calculation for entries made since the last final payroll run. It displays YTD wages, taxes and retirement. You access this screen through the P370 screen (see below).
- **P191 Register Summary** The P191 screen is an inquiry only screen that shows summarized pay registers for an employee. The display includes deductions entered on the P070 screen. OSPA updates the data after each final payroll run and maintains it for three pay periods.
- **P192 Register Listing** The P192 screen is an inquiry only screen that displays the payroll register detail for a designated employee, pay period and payroll run. The display includes deductions from the P070 screen. OSPA updates the screen after each final payroll run and maintains the data for three pay periods.

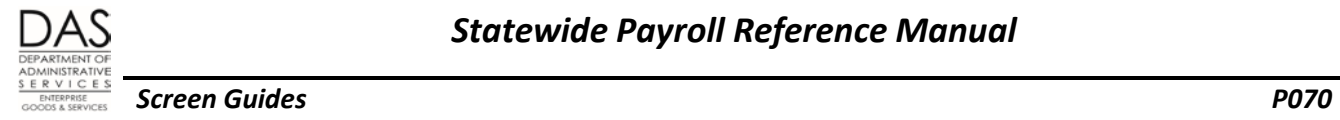

**P370 Calculation of Current Payoff** – The P370 screen displays an on-line calculation from entries, including deductions, made since the last final payroll run.

#### **INDIRECTLY AFFECTS**

Intentionally left blank

# *CATEGORY / SCREEN CLASSIFICATION*

General Information / Update (active)

#### *REVISION HISTORY*

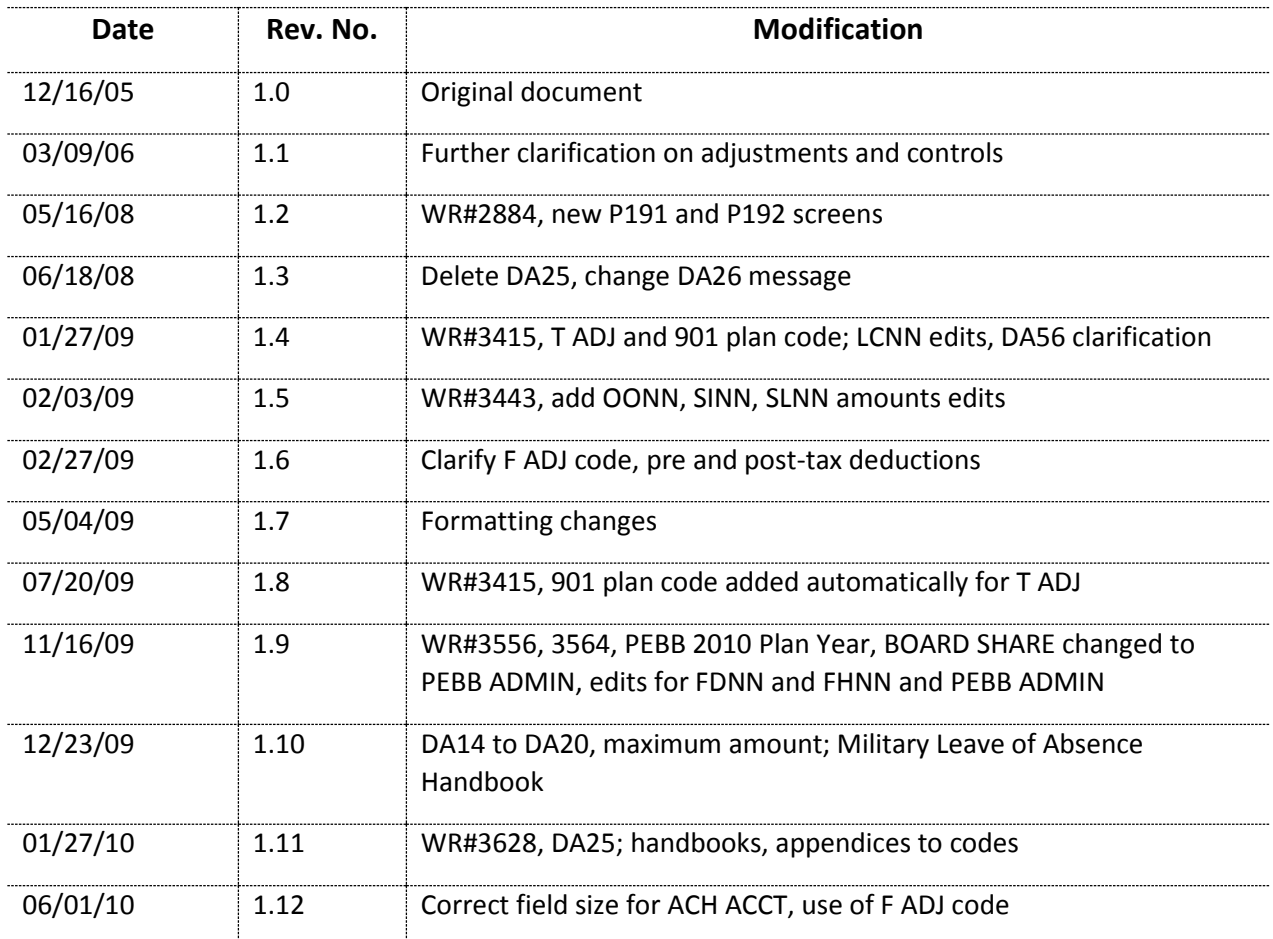

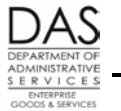

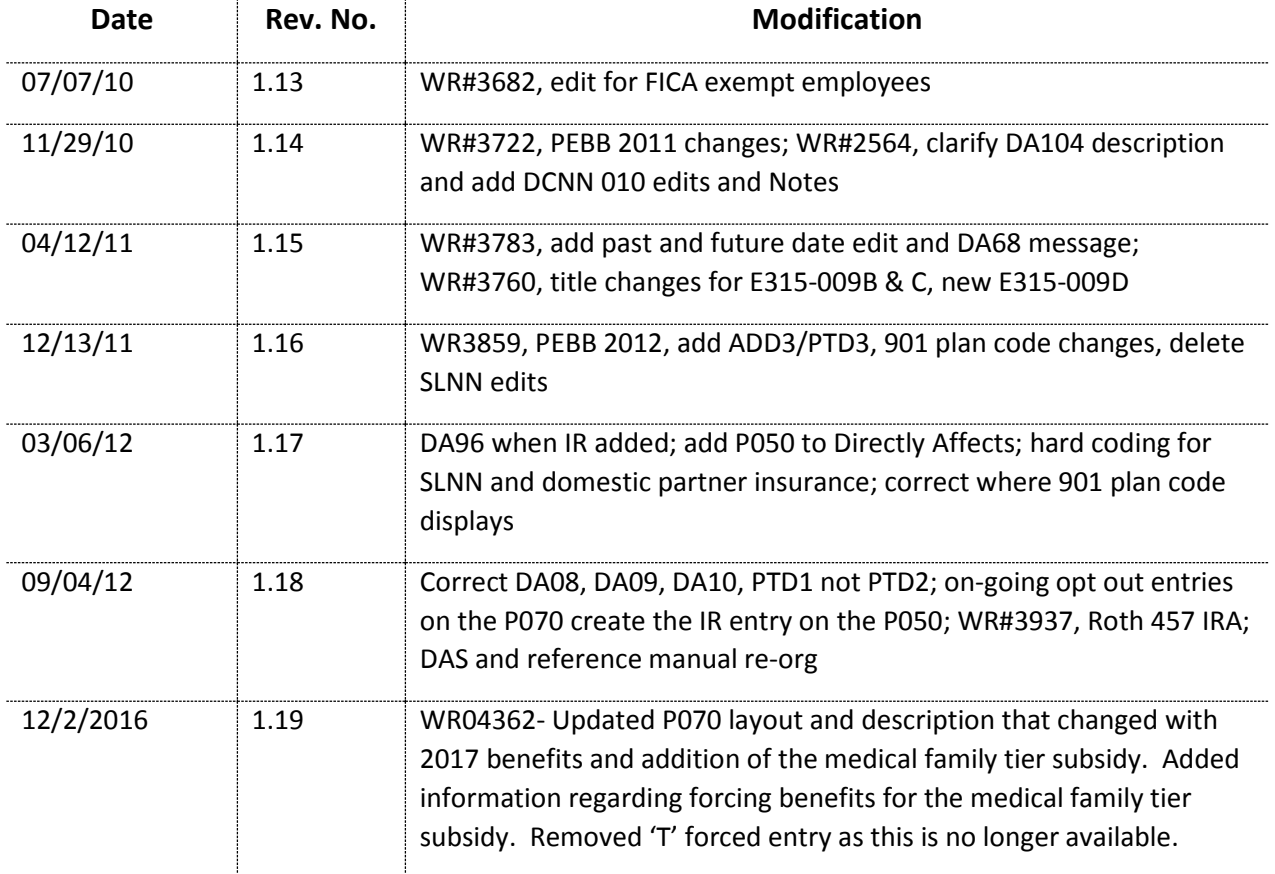